## HLW: 3Ds Max

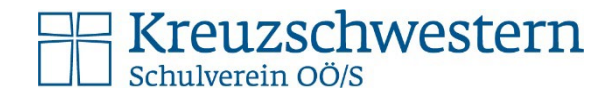

## An der Schule starten

3DsMax muss am Leihgerät zum ersten Mal **an der Schule** gestartet werden, dann kann man sich eine Lizenz "leihen".

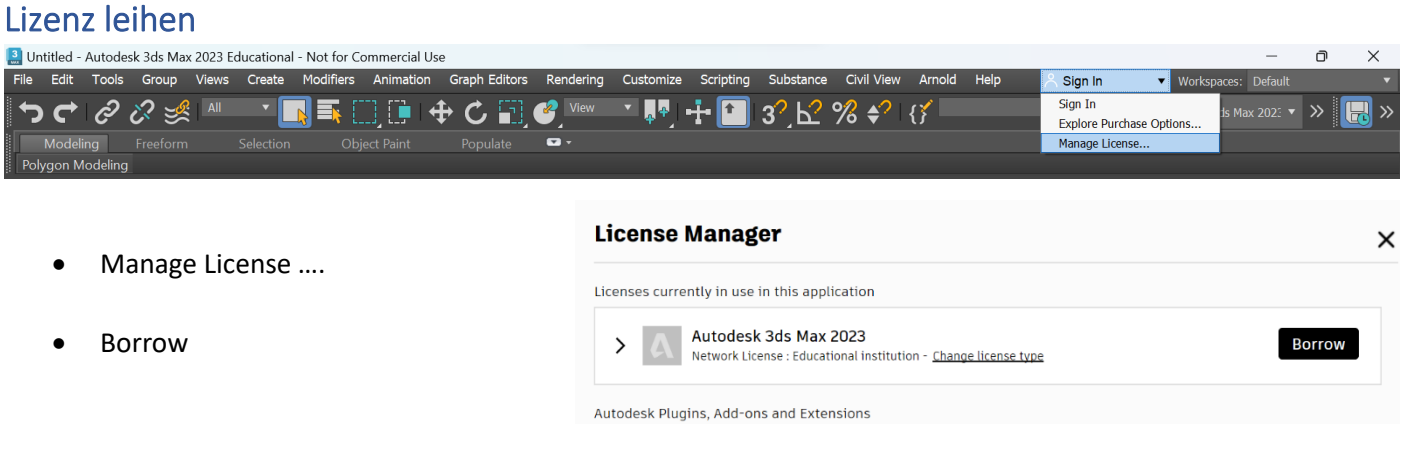

- $\times$ Borrow a License Autodesk 3ds Max 2023 Choose within valid date range<br>Dienstag, 25. Oktober 2022 (today) - Samstag, 22. April 2023  $\bullet$ April, 2023  $\bullet$ Mo Di Mi Do Fr Sa So  $27$ 28 29 30  $31$  $\overline{1}$  $\overline{2}$  $\overline{3}$  $\overline{4}$ 5  $6\phantom{1}6$  $\overline{7}$ 8 9  $10$  $12$  $13$  $14$ 15 16  $11$  $21$  $17$ 18 19 20 22 23 29 30  $24$ 25 26  $27$ 28  $\overline{2}$  $\overline{3}$  $\overline{4}$  $\overline{5}$  $\overline{6}$  $\overline{7}$  $\overline{1}$ Borrow license until (Midnight): Freitag, 21. April 2023 To borrow a license, click on a license return date in the calendar. Make sure the date is within the valid date range. Verify the date, and then click Borrow License. Borrow License Close
- Letztmöglichen Termin auswählen und **Borrow License** klicken